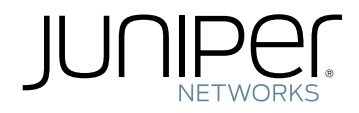

# Network Configuration Example

Implementing Interprovider Layer 3 VPN Option B

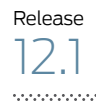

Published: 2012-02-27

Juniper Networks, Inc. 1194 North Mathilda Avenue Sunnyvale, California 94089 USA 408-745-2000 www.juniper.net

This product includes the Envoy SNMP Engine, developed by Epilogue Technology, an Integrated Systems Company. Copyright © 1986-1997, Epilogue Technology Corporation. All rights reserved. This program and its documentation were developed at private expense, and no part of them is in the public domain.

This product includes memory allocation software developed by Mark Moraes, copyright © 1988, 1989, 1993, University of Toronto.

This product includes FreeBSD software developed by the University of California, Berkeley, and its contributors. All of the documentation and software included in the 4.4BSD and 4.4BSD-Lite Releases is copyrighted by the Regents of the University of California. Copyright © 1979, 1980, 1983, 1986, 1988, 1989, 1991, 1992, 1993, 1994. The Regents of the University of California. All rights reserved.

GateD software copyright © 1995, the Regents of the University. All rights reserved. Gate Daemon was originated and developed through release 3.0 by Cornell University and its collaborators. Gated is based on Kirton's EGP, UC Berkeley's routing daemon (routed), and DCN's HELLO routing protocol. Development of Gated has been supported in part by the National Science Foundation. Portions of the GateD software copyright © 1988, Regents of the University of California. All rights reserved. Portions of the GateD software copyright © 1991, D. L. S. Associates.

This product includes software developed by Maker Communications, Inc., copyright © 1996, 1997, Maker Communications, Inc.

Juniper Networks, Junos, Steel-Belted Radius, NetScreen, and ScreenOS are registered trademarks of Juniper Networks, Inc. in the United States and other countries. The Juniper Networks Logo, the Junos logo, and JunosE are trademarks of Juniper Networks, Inc. All other trademarks, service marks, registered trademarks, or registered service marks are the property of their respective owners.

Juniper Networks assumes no responsibility for any inaccuracies in this document. Juniper Networks reserves the right to change, modify, transfer, or otherwise revise this publication without notice.

Products made or sold by Juniper Networks or components thereof might be covered by one or more of the following patents that are owned by or licensed to Juniper Networks: U.S. Patent Nos. 5,473,599, 5,905,725, 5,909,440, 6,192,051, 6,333,650, 6,359,479, 6,406,312, 6,429,706, 6,459,579, 6,493,347, 6,538,518, 6,538,899, 6,552,918, 6,567,902, 6,578,186, and 6,590,785.

*Network Configuration Example Implementing Interprovider Layer 3 VPN Option B* Release 12.1 Copyright © 2012, Juniper Networks, Inc. All rights reserved.

The information in this document is current as of the date on the title page.

#### YEAR 2000 NOTICE

Juniper Networks hardware and software products are Year 2000 compliant. Junos OS has no known time-related limitations through the year 2038. However, the NTP application is known to have some difficulty in the year 2036.

# END USER LICENSE AGREEMENT

The Juniper Networks product that is the subject of this technical documentation consists of (or is intended for use with) Juniper Networks software. Use of such software is subject to the terms and conditions of the End User License Agreement ("EULA") posted at <http://www.juniper.net/support/eula.html>. By downloading, installing or using such software, you agree to the terms and conditions of that EULA.

# Table of Contents

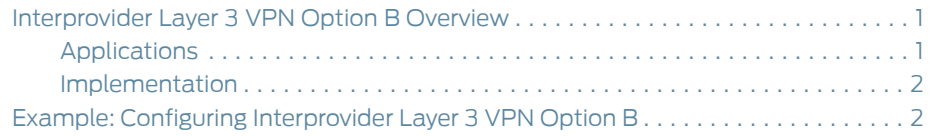

# <span id="page-4-0"></span>Interprovider Layer 3 VPN Option B Overview

This document describes one of four recommended interprovider and carrier-of-carriers solutions for situations in which the customer of a VPN service provider might be another service provider rather than an end customer. The customer service provider depends on the virtual private network (VPN) service provider (SP) to deliver a VPN transport service between the customer service provider's points of presence (POPs) or regional networks.

If the customer service provider's sites have different autonomous system (AS) numbers, then the VPN transit service provider supports carrier-of-carriers VPN service for the interprovider VPN service. This functionality might be used by a VPN customer who has connections to several different Internet service providers (ISPs), or different connections to the same ISP in different geographic regions, each of which has a different AS number.

# <span id="page-4-1"></span>Applications

A customer might require VPN services for different sites, yet the same SP is not available for all of those sites.

*RFC 4364* suggests several methods to resolve this problem, including:

- Interprovider VRF-to-VRF connections at the AS boundary routers (ASBR) (not very scalable). This option is presented in *Implementing Interprovider Layer 3 VPN Option A*.
- Interprovider external border gateway protocol (EBGP) redistribution of labeled VPN-IPv4 routes from AS to neighboring AS (somewhat scalable). This option is presented in *Implementing Interprovider Layer 3 VPN Option B*.
- Interprovider multihop EBGP redistribution of labeled VPN-IPv4 routes between source and destination ASs, with EBGP redistribution of labeled IPv4 routes from AS to neighboring AS (very scalable). This option is presented in *Implementing Interprovider Layer 3 VPN Option C*.

Solutions might include elements of both the interprovider VPN solutions and the carrier-of-carriers solution. For example, a transit carrier might supply a service provider whose sites have different AS numbers, which makes the solution topology look like an interprovider solution (because of the different AS numbers). However, it is the same service for the transit carrier, so it really is a carrier-of-carriers service. This type of service solution is referred to as carrier-of-carriers VPN service for the interprovider VPN service.

In contrast, if the customer service provider's sites have the same AS number, then the VPN transit service provider delivers a carrier-of-carriers VPN service.

In addition to resolving the initial problem described above, carrier-of-carriers or interprovider VPN solutions may be used to solve other problems such as scalability and merging two service providers.

### <span id="page-5-0"></span>Implementation

In this solution, ASBR routers keep all VPN-IPv4 routes in the routing information base (RIB), and the labels associated with the prefixes are kept in the forwarding information base (FIB). Because the RIB and FIB tables can take too much of the respective allocated memory, this solution is not very scalable for an interprovider VPN.

If a transit SP is used between SP1 and SP2, the transit SP also has to keep all VPN-IPv4 routes in the RIB and the corresponding labels in the FIB. The ASBRs at the transit SP have the same functionality as ASBRs at SP1 or SP2 in this solution.

The provider edge (PE) routers within an AS use multiprotocol internal BGP (MP-IBGP) to distribute labeled VPN-IPv4 routes to an AS boundary router or to a route reflector of which the AS boundary router is a client. The AS boundary router uses MP-EBGP to distribute the labeled VPN-IPv4 routes to its peer AS boundary router in the neighboring AS. The peer AS boundary router then uses multiprotocol internal BGP (MP-IBGP) to distribute labeled VPN-IPv4 routes to PE routers, or to a route reflector of which the PE routers are a client. The logical topology of the network is shown in [Figure](#page-5-2) 1 on page 2.

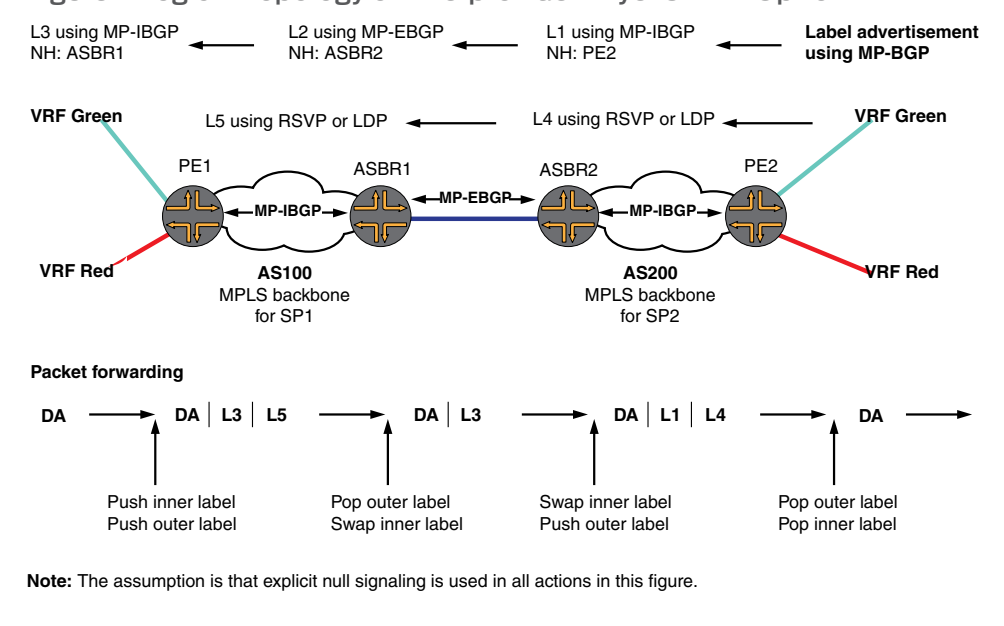

<span id="page-5-2"></span>Figure 1: Logical Topology of Interprovider Layer 3 VPN Option B

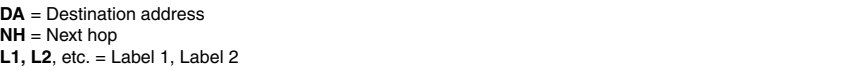

Related • Example: Configuring [Interprovider](#page-5-1) Layer 3 VPN Option B on page 2

#### <span id="page-5-1"></span>Documentation

# Example: Configuring Interprovider Layer 3 VPN Option B

This example provides a step-by-step procedure to configure interprovider layer 3 VPN option B, which is one of the recommended implementations of an MPLS VPN when that

g040500

service is required by a customer that has more than one AS, but not all of the customer's ASs can be serviced by the same service provider. It is organized in the following sections:

- [Requirements](#page-6-0) on [page](#page-6-0) 3
- [Configuration](#page-6-1) Overview and Topology on [page](#page-6-1) 3
- [Configuration](#page-8-0) on [page](#page-8-0) 5

# <span id="page-6-0"></span>**Requirements**

This example uses the following hardware and software components:

- Junos OS Release 9.5 or later.
- Eight M Series, T Series, TX Series, or MX Series Juniper Networks routers.

# <span id="page-6-1"></span>Configuration Overview and Topology

Interprovider layer 3 VPN option B is a somewhat scalable solution to the problem of providing VPN services to a customer that has different sites, not all of which can use the same service provider. *RFC 4364*, section 10, refers to this method as interprovider EBGP redistribution of labeled VPN-IPv4 routes from AS to neighboring AS.

In the topology shown in Figure 1, the following events occur:

- The PE routers use IBGP to redistribute labeled VPN-IPv4 routes either to an ASBR, or to a route reflector of which an ASBR is a client.
- The ASBR then uses EBGP to redistribute those labeled VPN-IPv4 routes to an ASBR in another AS, which distributes them to the PE routers in that AS, or to another ASBR for distribution.
- Labeled VPN-IPv4 routes are distributed between ASBR routers on each site. There is no need to define a separate VPN routing and forwarding instance (VRF) for each common VPN that resides on two different SPs.
- Router PE2 distributes VPN-IPv4 routes to Router ASBR2 using MP-IBGP.
- Router ASBR2 distributes these labeled VPN-IPv4 routes to Router ASBR1, using the MP-EBGP session between them.
- Router ASBR1 redistributes those routes to Router PE1, using MP-IBGP. Each time a label is advertised, routers change the next-hop information and labels.
- An MPLS path is established between Router PE1 and Router PE2. This path enables changing of the next-hop attribute for the routes that are learned from the neighbor SP router and map the incoming label for the given routes to the outgoing label advertised to PE routers in the internal network.
- The ingress PE router inserts two labels onto the IP packet coming from the end customer. The inner label is for the VPN-IPv4 routes learned from internal ASBRs and the outer label is for the route to the internal ASBR, obtained through resource reservation protocol (RSVP) or label distribution protocol (LDP).
- When a packet arrives at the ASBR, it removes the outer label (when explicit-null signaling is used; otherwise, penultimate hop-popping (PHP) pops the label) and

swaps the inner label with the label obtained from the neighbor ASBR through MP-EBGP label and prefix advertisements.

- The second ASBR swaps the VPN-IPv4 label and pushes another label to reach the PE router in its own AS.
- The remaining process is the same as for a regular VPN.

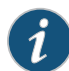

NOTE: In this solution, ASBR routers keep all VPN-IPv4 routes in the routing information base (RIB), and the labels associated with the prefixes are kept in the forwarding information base (FIB). Because the RIB and FIB tables can take occupy much of the respective allocated memory, this solution is not very scalable for an interprovider VPN.

If a transit SP is used between SP1 and SP2, the transit SP also has to keep all VPN-IPv4 routes in the RIB and the corresponding labels in the FIB. The ASBRs at the transit SP have the same functionality as ASBRs in the SP1 or SP2 networks in this solution.

<span id="page-7-0"></span>The topology of the network is shown in [Figure](#page-7-0) 2 on page 4.

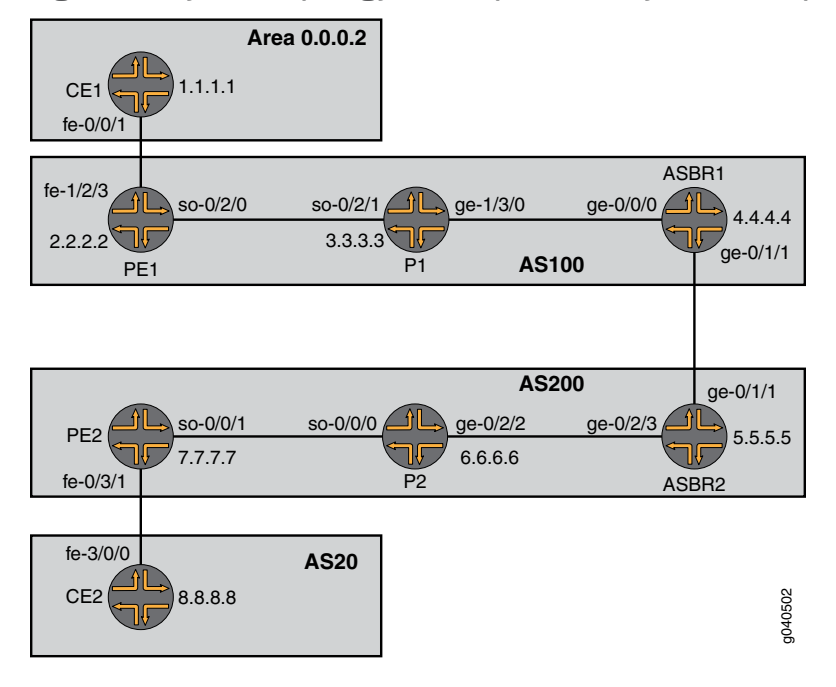

Figure 2: Physical Topology of Interprovider Layer 3 VPN Option B

# <span id="page-8-0"></span>Configuration

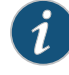

NOTE: The procedure presented here is written with the assumption that the reader is already familiar with MPLS MVPN configuration. This example focuses on explaining the unique configuration required for carrier-of-carriers solutions for VPN services to different sites.

To configure layer 3 VPN option B, perform the following tasks:

- [Configuring](#page-8-1) Router CE1 on [page](#page-8-1) 5
- [Configuring](#page-9-0) Router PE1 on [page](#page-9-0) 6
- [Configuring](#page-11-0) Router P1 on [page](#page-11-0) 8
- [Configuring](#page-12-0) Router ASBR1 on [page](#page-12-0) 9
- [Configuring](#page-14-0) Router ASBR2 on [page](#page-14-0) 11
- [Configuring](#page-16-0) Router P2 on [page](#page-16-0) 13
- [Configuring](#page-17-0) Router PE2 on [page](#page-17-0) 14
- <span id="page-8-1"></span>• [Configuring](#page-19-0) Router CE2 on [page](#page-19-0) 16
- Verifying the VPN [Operation](#page-20-0) on [page](#page-20-0) 17

#### Configuring Router CE1

```
Step-by-Step
   Procedure
                      On Router CE1, configure the IP address and protocol family on the Fast Ethernet
                      interface for the link between Router CE1 and Router PE1. Specify the inet address
                      family type.
                1.
                        [edit interfaces fe-0/0/1.0]
                        family inet {
                          address 18.18.18.1/30;
                        }
                 2. On Router CE1, configure the IP address and protocol family on the loopback
                      interface. Specify the inet address family type.
                        [edit interfaces lo0]
                        unit 0 {
                          family inet {
                            address 1.1.1.1/32;
                          }
                        }
```
3. On Router CE1, configure an IGP. Include the logical interface for the link between Router CE1 and Router PE1 and the logical loopback interface of Router CE1. The IGP can be a static route, RIP, OSPF, ISIS, or EBGP. In this example we configure OSPF.

[edit protocols] ospf { area 0.0.0.2 { interface fe-0/0/1.0; interface lo0.0;

} }

# <span id="page-9-0"></span>Configuring Router PE1

```
Step-by-Step
  Procedure
```
1.

On Router PE1, configure IPv4 addresses on the SONET, Fast Ethernet, and logical loopback interfaces. Specify the inet address family on all of the interfaces. Specify the mpls address family on the SONET and Fast Ethernet interfaces.

```
[edit interfaces]
so-0/2/0 {
 unit 0 {
    family inet {
      address 19.19.19.1/30;
    }
    family mpls;
 }
}
fe-1/2/3 {
 unit 0 {
    family inet {
      address 18.18.18.2/30;
    }
    family mpls;
 }
}
lo0 {
 unit 0 {
    family inet {
      address 2.2.2.2/32;
    }
 }
}
```
2. On Router PE1, configure the routing instance for VPN2. Specify the vrf instance type and specify the customer-facing Fast Ethernet interface. Configure a route distinguisher to create a unique VPN-IPv4 address prefix. Apply the VRF import and export policies to enable the sending and receiving of route targets. Configure the OSPF protocol within the VRF. Specify the customer-facing Fast Ethernet interface and specify the export policy to export BGP routes into OSPF.

```
[edit routing-instances]
vpn2CE1 {
  instance-type vrf;
  interface fe-1/2/3.0;
 route-distinguisher 1:100;
 vrf-import vpnimport;
 vrf-export vpnexport;
  protocols {
    ospf {
      export bgp-to-ospf;
      area 0.0.0.2 {
        interface fe-1/2/3.0;
      }
    }
```
- } }
- 3. On Router PE1, configure the RSVP and MPLS protocols to support the label-switched path (LSP). Configure the LSP to Router ASBR1 and specify the IP address of the logical loopback interface on Router ASBR1. Configure a BGP group. Specify the group type as internal. Specify the local address as the logical loopback interface on Router PE1. Specify the neighbor address as the logical loopback interface on Router ASBR1. Specify the inet-vpn address family and unicast traffic type to enable BGP to carry IPv4 network layer reachability information (NLRI) for VPN routes. Configure the OSPF protocol. Specify the core-facing SONET interface and specify the logical loopback interface on Router PE1.

```
[edit protocols]
rsvp {
  interface so-0/2/0.0;
  interface lo0.0;
}
mpls {
  label-switched-path To-ASBR1 {
    to 4.4.4.4;
  }
  interface so-0/2/0.0;
  interface lo0.0;
}
bgp {
  group To_ASBR1 {
    type internal;
    local-address 2.2.2.2;
    neighbor 4.4.4.4 {
      family inet-vpn {
        unicast;
      }
    }
  }
}
ospf {
  traffic-engineering;
  area 0.0.0.0 {
    interface so-0/2/0.0;
    interface lo0.0;
  }
}
```
4. On Router PE1, configure the BGP local autonomous system number.

```
[edit routing-options]
autonomous-system 100;
```
5. On Router PE1, configure a policy to export the BGP routes into OSPF.

```
[edit policy-options]
policy-statement bgp-to-ospf {
 term 1 {
   from protocol bgp;
   then accept;
 }
```

```
term 2 {
    then reject;
  }
}
```
6. On Router PE1, configure a policy to add the VRF route target to the routes being advertised for this VPN.

```
[edit policy-options]
  policy-statement vpnexport {
   term 1 {
     from protocol ospf;
     then {
        community add test_comm;
        accept;
     }
   }
   term 2 {
     then reject;
   }
 }
```
7. On Router PE1, configure a policy to import routes from BGP that have the test\_comm community attached.

```
[edit policy-options]
 policy-statement vpnimport {
   term 1 {
     from {
       protocol bgp;
       community test_comm;
     }
     then accept;
   }
   term 2 {
     then reject;
   }
 }
```
<span id="page-11-0"></span>8. On Router PE1, define the test\_comm BGP community with a route target.

```
[edit policy-options]
community test_comm members target:1:100;
```
# Configuring Router P1

Step-by-Step 1. Procedure On Router P1, configure IP addresses for the SONETand Gigabit Ethernet interfaces. Enable the interfaces to process the inet and mpls address families. Configure the IP addresses for the lo0.0 loopback interface and enable the interface to process the inet address family.

```
[edit interfaces]
so-0/2/1 {
 unit 0 {
    family inet {
      address 19.19.19.2/30;
    }
```

```
family mpls;
 }
}
ge-1/3/0 {
 unit 0 {
    family inet {
      address 20.20.20.1/30;
    }
    family mpls;
 }
}
lo0 {
 unit 0 {
    family inet {
      address 3.3.3.3/32;
    }
 }
}
```
2. On Router P1, configure the RSVP and MPLS protocols to support the LSP. Specify the SONET and Gigabit Ethernet interfaces.

Configure the OSPF protocol. Specify the SONET and Gigabit Ethernet interfaces and specify the logical loopback interface. Enable OSPF to support traffic engineering extensions.

```
[edit protocols]
rsvp {
  interface so-0/2/1.0;
  interface ge-1/3/0.0;
  interface lo0.0;
}
mpls {
  interface lo0.0;
  interface ge-1/3/0.0;
  interface so-0/2/1.0;
}
ospf {
  traffic-engineering;
  area 0.0.0.0 {
    interface ge-1/3/0.0;
    interface so-0/2/1.0;
    interface lo0.0;
 }
}
```
### <span id="page-12-0"></span>Configuring Router ASBR1

Step-by-Step Procedure

1.

On Router ASBR1, configure IP addresses for the Gigabit Ethernet interfaces. Enable the interfaces to process the inet and mpls addresses families. Configure the IP addresses for the lo0.0 loopback interface and enable the interface to process the inet address family.

```
[edit interfaces]
ge-0/0/0 {
  unit 0 {
```

```
family inet {
      address 20.20.20.2/30;
    }
    family mpls;
  }
}
ge-0/1/1 {
  unit 0 {
    family inet {
      address 21.21.21.1/30;
    }
    family mpls;
  }
}
lo0 {
  unit 0 {
    family inet {
      address 4.4.4.4/32;
    }
 }
}
```
2. On Router ASBR1, configure the RSVP and MPLS protocols to support the LSP. Specify the Gigabit Ethernet interfaces and the lo0.0 logical loopback interface.

Configure the OSPF protocol. Specify the SONET and Gigabit Ethernet interfaces and specify the logical loopback interface. Enable OSPF to support traffic engineering extensions.

```
[edit protocols]
rsvp {
  interface ge-0/0/0.0;
  interface lo0.0;
}
mpls {
  label-switched-path To_PE1 {
    to 2.2.2.2;
  }
  interface lo0.0;
  interface ge-0/0/0.0;
}
ospf {
  traffic-engineering;
  area 0.0.0.0 {
    interface ge-0/0/0.0;
    interface lo0.0;
 }
}
```
3. On Router ASBR1, create the To-PE1 internal BGP peer group. Specify the local IP peer address as the local lo0.0 address. Specify the neighbor IP peer address as the lo0.0 interface address of Router PE1.

```
[edit protocols]
bgp {
 group To-PE1 {
    type internal;
```

```
local-address 4.4.4.4;
    neighbor 2.2.2.2 {
      family inet-vpn {
        unicast;
      }
    }
 }
}
```
4. On Router ASBR1, create the To-ASBR2 external BGP peer group. Enable the router to use BGP to advertise NLRI for unicast routes. Specify the neighbor IP peer address as the Gigabit Ethernet interface address of Router ASBR2.

```
[edit protocols]
bgp {
  group To-ASBR2 {
    type external;
    family inet-vpn {
      unicast;
    }
    neighbor 21.21.21.2 {
      peer-as 200;
    }
  }
}
```
# <span id="page-14-0"></span>Configuring Router ASBR2

```
Step-by-Step
  Procedure
```
1.

On Router ASBR2, configure IP addresses for the Gigabit Ethernet interfaces. Enable the interfaces to process the inet and mpls address families. Configure the IP address for the lo0.0 loopback interface and enable the interface to process the inet address family.

```
[edit interfaces]
ge-0/1/1 {
  unit 0 {
    family inet {
      address 21.21.21.2/30;
    }
    family mpls;
  }
}
ge-0/2/3 {
  unit 0 {
    family inet {
      address 22.22.22.1/30;
    }
    family mpls;
  }
}
lo0 {
  unit 0 {
    family inet {
      address 5.5.5.5/32;
    }
```
} }

2. On Router ASBR2, configure the RSVP and MPLS protocols to support the LSP. Specify the Gigabit Ethernet interfaces.

Configure the OSPF protocol. Specify the SONET and Gigabit Ethernet interfaces and specify the logical loopback interface. Enable OSPF to support traffic engineering extensions.

```
[edit protocols]
rsvp {
  interface ge-0/2/3.0;
  interface lo0.0;
}
mpls {
  label-switched-path To_PE2 {
    to 7.7.7.7;
  }
  interface lo0.0;
  interface ge-0/2/3.0;
}
ospf {
  traffic-engineering;
  area 0.0.0.0 {
    interface ge-0/2/3.0;
    interface lo0.0;
  }
}
```
3. On Router ASBR2, create the To-PE2 internal BGP peer group. Specify the local IP peer address as the local lo0.0 address. Specify the neighbor IP peer address as the lo0.0 interface address of Router PE2.

```
[edit protocols]
bgp {
 group To-PE2 {
    type internal;
    local-address 5.5.5.5;
    neighbor 7.7.7.7 {
      family inet-vpn {
        unicast;
      }
   }
 }
```
4. On Router ASBR2, create the To-ASBR1 external BGP peer group. Enable the router to use BGP to advertise NLRI for unicast routes. Specify the neighbor IP peer address as the Gigabit Ethernet interface on Router ASBR1.

```
[edit protocols]
bgp {
 group To-ASBR1 {
   type external;
   family inet-vpn {
      unicast;
   }
```

```
neighbor 21.21.21.1 {
    peer-as 100;
  }
}
```
## <span id="page-16-0"></span>Configuring Router P2

}

```
Step-by-Step
  Procedure
```
On Router P2, configure IP addresses for the SONET and Gigabit Ethernet interfaces. Enable the interfaces to process the inet and mpls addresses families. Configure 1. the IP addresses for the lo0.0 loopback interface and enable the interface to process the inet address family.

```
[edit interfaces]
so-0/0/0 {
  unit 0 {
    family inet {
      address 23.23.23.1/30;
    }
    family mpls;
  }
}
ge-0/2/2 {
 unit 0 {
    family inet {
      address 22.22.22.2/30;
    }
    family mpls;
  }
}
lo0 {
  unit 0 {
    family inet {
      address 6.6.6.6/32;
    }
  }
}
```
2. On Router P2, configure the RSVP and MPLS protocols to support the LSP. Specify the SONET and Gigabit Ethernet interfaces.

Configure the OSPF protocol. Specify the SONET and Gigabit Ethernet interfaces and specify the logical loopback interface. Enable OSPF to support traffic engineering extensions.

```
[edit protocols]
rsvp {
  interface so-0/0/0.0;
  interface ge-0/2/2.0;
  interface lo0.0;
}
mpls {
  interface lo0.0;
  interface ge-0/2/2.0;
  interface so-0/0/0.0;
}
```

```
ospf {
  traffic-engineering;
  area 0.0.0.0 {
    interface ge-0/2/2.0;
    interface so-0/0/0.0;
    interface lo0.0;
 }
}
```
# <span id="page-17-0"></span>Configuring Router PE2

```
Step-by-Step
  Procedure
```
1.

On Router PE2, configure IPv4 addresses on the SONET, Fast Ethernet, and logical loopback interfaces. Specify the inet address family on all of the interfaces. Specify the mpls address family on the SONET and Fast Ethernet interfaces.

```
[edit interfaces]
so-0/0/1 {
  unit 0 {
    family inet {
       address 23.23.23.2/30;
    }
    family mpls;
  }
}
fe-0/3/1 {
  unit 0 {
    family inet {
       address 24.24.24.1/30;
    }
    family mpls;
  }
}
\overline{\text{lo0}} {
  unit 0 {
    family inet {
       address 7.7.7.7/32;
    }
  }
}
```
2. On Router PE2, configure the routing instance for VPN2. Specify the vrf instance type and specify the customer-facing Fast Ethernet interface. Configure a route distinguisher to create a unique VPN-IPv4 address prefix. Apply the VRF import and export policies to enable the sending and receiving of route targets. Configure the BGP peer group within the VRF. Specify AS 20 as the peer AS and specify the IP address of the Fast Ethernet interface on Router CE1 as the neighbor address.

```
[edit routing-instances]
vpn2CE2 {
  instance-type vrf;
  interface fe-0/3/1.0;
 route-distinguisher 1:100;
 vrf-import vpnimport;
 vrf-export vpnexport;
  protocols {
```

```
bgp {
     group To_CE2 {
       peer-as 20;
       neighbor 24.24.24.2;
     }
   }
 }
}
```
3. On Router PE2, configure the RSVP and MPLS protocols to support the LSP. Configure the LSP to ASBR2 and specify the IP address of the logical loopback interface on Router ASBR2. Configure a BGP group. Specify the group type as internal. Specify the local address as the logical loopback interface on Router PE2. Specify the neighbor address as the logical loopback interface on the Router ASBR2. Specify the inet-vpn address family and unicast traffic type to enable BGP to carry IPv4 NLRI for VPN routes. Configure the OSPF protocol. Specify the core-facing SONET interface and the logical loopback interface on Router PE2.

```
[edit protocols]
rsvp {
  interface so-0/0/1.0;
  interface lo0.0;
}
mpls {
  label-switched-path To-ASBR2 {
    to 5.5.5.5;
  }
  interface so-0/0/1.0;
  interface lo0.0;
}
bgp {
  group To_ASBR2 {
    type internal;
    local-address 7.7.7.7;
    neighbor 5.5.5.5 {
      family inet-vpn {
        unicast;
      }
    }
  }
}
ospf {
  traffic-engineering;
  area 0.0.0.0 {
    interface so-0/0/1.0;
    interface lo0.0;
 }
}
```
4. On Router PE2, configure the BGP local autonomous system number.

[edit routing-options] autonomous-system 200;

5. On Router PE2, configure a policy to add the VRF route target to the routes being advertised for this VPN.

```
[edit policy-options]
policy-statement vpnexport {
  term 1 {
    from protocol bgp;
    then {
     community add test_comm;
     accept;
   }
  }
  term 2 {
    then reject;
  }
}
```
6. On Router PE2, configure apolicy toimport routes fromBGP that have the test\_comm community attached.

```
[edit policy-options]
policy-statement vpnimport {
 term 1 {
   from {
     protocol bgp;
     community test_comm;
   }
   then accept;
 }
 term 2 {
   then reject;
 }
}
```
<span id="page-19-0"></span>7. On Router PE1, define the test\_comm BGP community with a route target.

```
[edit policy-options]
community test_comm members target:1:100;
```
### Configuring Router CE2

```
Step-by-Step
   Procedure
                     On Router CE2, configure the IP address and protocol family on the Fast Ethernet
                     interface for the link between Router CE2 and Router PE2. Specify the inet address
                     family type.
               1.
```

```
[edit interfaces]
fe-3/0/0 {
  unit 0 {
    family inet {
      address 24.24.24.2/30;
    }
  }
}
```
2. On Router CE2, configure the IP address and protocol family on the loopback interface. Specify the inet address family type.

```
[edit interfaces]
lo0 {
  unit 0 {
```

```
family inet {
      address 8.8.8.8/32;
    }
  }
}
```
3. On Router CE2, configure an IGP. The IGP can be a static route, RIP, OSPF, ISIS, or EBGP. In this example, we configure EBGP. Specify AS 200 as the peer AS and specify the BGP neighbor IP address as the Fast Ethernet interface of Router PE2. Include the export statement.

```
[edit protocols]
bgp {
 group To_PE2 {
   neighbor 24.24.24.1 {
     export myroutes;
     peer-as 200;
   }
 }
}
```
## <span id="page-20-0"></span>Verifying the VPN Operation

Step-by-Step Procedure

1. Commit the configuration on each router.

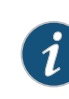

NOTE: The MPLS labels shown in this example will be different than the labels used in your configuration.

2. On Router PE1, display the routes for the vpn2CE1 routing instance using the show ospf route command. Verify that the 1.1.1.1 route is learned from OSPF.

user@PE1> show ospf route instance vpn2CE1

Topology default Route Table:

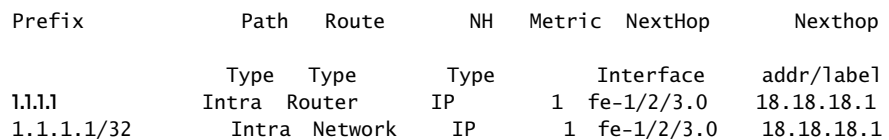

3. On Router PE1, use the show route advertising-protocol command to verify that Router PE1 advertises the 1.1.1.1 route to Router ASBR1 using MP-BGP with the VPN MPLS label.

```
user@PE1> show route advertising-protocol bgp 4.4.4.4 extensive
```
vpn2CE1.inet.0: 5 destinations, 5 routes (5 active, 0 holddown, 0 hidden) \* 1.1.1.1/32 (1 entry, 1 announced) BGP group To\_ASBR1 type Internal Route Distinguisher: 1:100 VPN Label: 299952 Nexthop: Self Flags: Nexthop Change MED: 1

```
 Localpref: 100
 AS path: [100] I
 Communities: target:1:100 rte-type:0.0.0.2:1:0
```
4. On Router ASBR1, use the show route receive-protocol command to verify that the router receives and accepts the 1.1.1.1 route and places it in the bgp. l3vpn. O routing table.

```
user@ASBR1> show route receive-protocol bgp 2.2.2.2 extensive
inet.0: 9 destinations, 9 routes (9 active, 0 holddown, 0 hidden)
inet.3: 1 destinations, 1 routes (1 active, 0 holddown, 0 hidden)
mpls.0: 5 destinations, 5 routes (5 active, 0 holddown, 0 hidden)
bgp.l3vpn.0: 2 destinations, 2 routes (2 active, 0 holddown, 0 hidden)
* 1:100:1.1.1.1/32 (1 entry, 1 announced)
      Route Distinguisher: 1:100
      VPN Label: 299952
      Nexthop: 2.2.2.2
      MED: 1
      Localpref: 100
      AS path: I
      Communities: target:1:100 rte-type:0.0.0.2:1:0
```
5. On Router ASBR1, use the show route advertising-protocol command to verify that Router ASBR1 advertises the 1.1.1.1 route to Router ASBR2.

user@ASBR1> show route advertising-protocol bgp 21.21.21.2 extensive

bgp.l3vpn.0: 2 destinations, 2 routes (2 active, 0 holddown, 0 hidden) \* 1:100:1.1.1.1/32 (1 entry, 1 announced) BGP group To-ASBR2 type External Route Distinguisher: 1:100 VPN Label: 299984 Nexthop: Self Flags: Nexthop Change AS path: [100] I Communities: target:1:100 rte-type:0.0.0.2:1:0

6. On Router ASBR2, use the show route receive-protocol command to verify that the router receives and accepts the 1.1.1.1 route and places it in the **bgp.l3vpn.0** routing table.

user@ASBR2> show route receive-protocol bgp 21.21.21.1 extensive inet.0: 9 destinations, 9 routes (9 active, 0 holddown, 0 hidden) inet.3: 1 destinations, 1 routes (1 active, 0 holddown, 0 hidden) mpls.0: 5 destinations, 5 routes (5 active, 0 holddown, 0 hidden) bgp.l3vpn.0: 2 destinations, 2 routes (2 active, 0 holddown, 0 hidden) \* 1:100:1.1.1.1/32 (1 entry, 1 announced) Accepted Route Distinguisher: 1:100 VPN Label: 299984 Nexthop: 21.21.21.1 AS path: 100 I Communities: target:1:100 rte-type:0.0.0.2:1:0

7. On Router ASBR2, use the show route advertising-protocol command to verify that Router ASBR2 advertises the 1.1.1.1 route to Router PE2 in the To-PE2 routing instance.

```
user@ASBR2> show route advertising-protocol bgp 7.7.7.7 extensive
```
bgp.l3vpn.0: 2 destinations, 2 routes (2 active, 0 holddown, 0 hidden) \* 1:100:1.1.1.1/32 (1 entry, 1 announced) BGP group To-PE2 type Internal Route Distinguisher: 1:100 VPN Label: 300048 Nexthop: Self Flags: Nexthop Change Localpref: 100 AS path: [200] 100 I Communities: target:1:100 rte-type:0.0.0.2:1:0

8. On Router PE2, use the show route receive-protocol command to verify that the router receives and accepts the 1.1.1.1 route and places it in the To\_CE2.inet.0 routing table.

user@PE2> show route receive-protocol bgp 5.5.5.5 extensive

inet.0: 12 destinations, 13 routes (12 active, 0 holddown, 0 hidden)

inet.3: 1 destinations, 1 routes (1 active, 0 holddown, 0 hidden)

\_\_juniper\_private1\_\_.inet.0: 14 destinations, 14 routes (8 active, 0 holddown, 6 hidden)

\_\_juniper\_private2\_\_.inet.0: 1 destinations, 1 routes (0 active, 0 holddown, 1 hidden)

To\_CE2.inet.0: 4 destinations, 5 routes (4 active, 0 holddown, 0 hidden) \* 1.1.1.1/32 (1 entry, 1 announced)

 Accepted Route Distinguisher: 1:100 VPN Label: 300048 Nexthop: 5.5.5.5 Localpref: 100 AS path: 100 I AS path: Recorded Communities: target:1:100 rte-type:0.0.0.2:1:0

iso.0: 1 destinations, 1 routes (1 active, 0 holddown, 0 hidden)

mpls.0: 4 destinations, 4 routes (4 active, 0 holddown, 0 hidden)

bgp.l3vpn.0: 1 destinations, 1 routes (1 active, 0 holddown, 0 hidden)

```
* 1:100:1.1.1.1/32 (1 entry, 0 announced)
      Accepted
      Route Distinguisher: 1:100
      VPN Label: 300048
      Nexthop: 5.5.5.5
      Localpref: 100
      AS path: 100 I
      AS path: Recorded
      Communities: target:1:100 rte-type:0.0.0.2:1:0
  __juniper_private1__.inet6.0: 4 destinations, 4 routes (4 active, 0 
holddown, 0 hidden)
```
9. On Router PE2, use the show route advertising-protocol command to verify that Router PE2 advertises the 1.1.1.1 route to Router CE2 through the To\_CE2 peer group.

user@PE2> show route advertising-protocol bgp 24.24.24.2 extensive

To\_CE2.inet.0: 4 destinations, 5 routes (4 active, 0 holddown, 0 hidden) \* 1.1.1.1/32 (1 entry, 1 announced) BGP group To\_CE2 type External Nexthop: Self AS path: [200] 100 I Communities: target:1:100 rte-type:0.0.0.2:1:0

10. On Router CE2, use the show route command to verify that Router CE2 receives the 1.1.1.1 route from Router PE2.

user@CE2> show route 1.1.1.1

inet.0: 6 destinations, 6 routes (6 active, 0 holddown, 0 hidden)  $+$  = Active Route, - = Last Active,  $*$  = Both

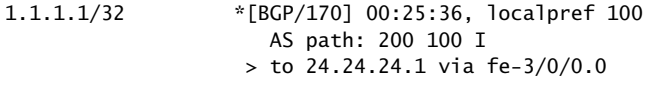

11. On Router CE2, use the ping command and specify 8.8.8.8 as the source of the ping packets to verify connectivity with Router CE1.

user@CE2> ping 1.1.1.1 source 8.8.8.8

PING 1.1.1.1 (1.1.1.1): 56 data bytes 64 bytes from 1.1.1.1: icmp\_seq=0 ttl=58 time=4.786 ms 64 bytes from 1.1.1.1: icmp\_seq=1 ttl=58 time=10.210 ms 64 bytes from 1.1.1.1: icmp\_seq=2 ttl=58 time=10.588 ms

12. On Router PE2, use the show route command to verify that the traffic is sent with an inner label of 300048 and a top label of 299776.

user@PE2> show route 1.1.1.1 detail

To\_CE2.inet.0: 4 destinations, 5 routes (4 active, 0 holddown, 0 hidden) 1.1.1.1/32 (1 entry, 1 announced) \*BGP Preference: 170/-101 Route Distinguisher: 1:100 Next hop type: Indirect Next-hop reference count: 3 Source: 5.5.5.5 Next hop type: Router, Next hop index: 653 Next hop: via so-0/0/1.0 weight 0x1, selected Label-switched-path To-PE2 Label operation: Push 300048, Push 299776(top) Protocol next hop: 5.5.5.5 Push 300048 Indirect next hop: 8c61138 262143 State: <Secondary Active Int Ext> Local AS: 200 Peer AS: 200 Age: 27:48 Metric2: 2 Task: bgp\_200.5.5.5.5+60185 Announcement bits (3): 0-RT 1-KRT 2-BGP RT Background AS path: 100 I AS path: Recorded Communities: target:1:100 rte-type:0.0.0.2:1:0 Accepted

 VPN Label: 300048 Localpref: 100 Router ID: 5.5.5.5 Primary Routing Table bgp.l3vpn.0

13. On Router ASBR2, use the show route table command to verify that Router ASBR2 receives the traffic after the top label is popped by Router P2, that label 300048 is swapped with label 299984, and that the packet is sent toward Router ASBR1 through interface ge-0/1/1.0.

user@ASBR2> show route table mpls.0 detail

```
300048 (1 entry, 1 announced)
                Preference: 170
                 Next hop type: Router, Next hop index: 648
                 Next-hop reference count: 2
                  Source: 21.21.21.1
                 Next hop: 21.21.21.1 via ge-0/1/1.0, selected
                 Label operation: Swap 299984
                 State: <Active Int Ext>
                 Local AS: 200 
                 Age: 30:39 
                 Task: BGP RT Background
                 Announcement bits (1): 0-KRT 
                 AS path: 100 I
                  Ref Cnt: 1
                 Communities: target:1:100 rte-type:0.0.0.2:1:0
```
14. On Router ASBR1, use the show route table command to verify that Router ASBR1 receives the traffic with label 299984, swaps the label with 299952, and pushes a new top label of 299792.

user@ASBR1> show route table mpls.0 detail

```
299984 (1 entry, 1 announced)
         *VPN Preference: 170
                 Next hop type: Indirect
                 Next-hop reference count: 2
                 Source: 2.2.2.2
                 Next hop type: Router, Next hop index: 538
                 Next hop: 20.20.20.1 via ge-0/0/0.0 weight 0x1, selected
                 Label-switched-path To_PE1
                 Label operation: Swap 299952, Push 299792(top)
                 Protocol next hop: 2.2.2.2
                 Swap 299952
                 Indirect next hop: 8af70a0 262142
                 State: <Active Int Ext>
                 Local AS: 100 
                 Age: 34:09 Metric2: 2 
                 Task: BGP RT Background
                 Announcement bits (1): 0-KRT 
                 AS path: I
                 Ref Cnt: 1
                 Communities: target:1:100 rte-type:0.0.0.2:1:0
```
15. On Router PE1, use the show route table command to verify that Router PE1 receives the traffic with label 299952, and then pops the inner label.

user@PE1> show route route table mpls.0 detail

299952 (1 entry, 1 announced) \*VPN Preference: 170 Next hop type: Router, Next hop index: 536 Next-hop reference count: 2 Next hop: 18.18.18.1 via fe-1/2/3.0, selected Label operation: Pop State: Active Int Ext Local AS: 100 Age: 40:26 Task: BGP RT Background Announcement bits (1): 0-KRT AS path: I Ref Cnt: 1 Communities: rte-type:0.0.0.2:1:0

Related • [Interprovider](#page-4-0) Layer 3 VPN Option B Overview on page 1

Documentation